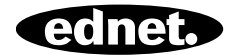

# **STEROWANE GŁOSEM INTELIGENTNE GNIAZDO**

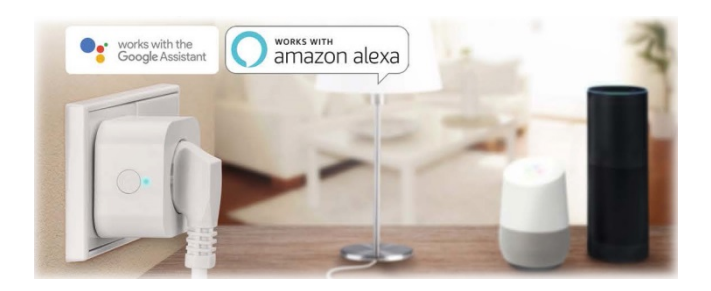

# **Podręcznik szybkiej instalacji**

84334 • 84336

### **Zasady bezpieczeństwa**

- Przed przystąpieniem do użytkowania urządzenia należy zapoznać się ze zrozumieniem z treścią tego podręcznika, a następnie przechowywać go w bezpiecznym miejscu.
- Zasady bezpieczeństwa umieszczone w tym podręczniku pozwalają ograniczyć ryzyko pożaru, porażenia prądem i obrażeń. Sterowane głosem inteligentne gniazdo ednet jest przeznaczone do użytku w gospodarstwach domowych. Nie można go używać w lokalach handlowych. Sterowane głosem inteligentne gniazdo ednet służy do włączania i wyłączania lampek oraz urządzeń elektrycznych. Urządzenia nie można używać na dworze.
- Urządzeń wolno używać tylko pojedynczo. Nie wolno podłączać inteligentnych gniazd jedno w drugie.
- Wszelkie inne użycie jest uznawane za niewłaściwe.
	- Dzieci nie są świadome zagrożeń związanych z niewłaściwym użytkowaniem urządzeń elektrycznych. Nie zezwalać im na samodzielne użytkowanie takich urządzeń.
	- Niebezpieczeństwo uduszenia! Nie zostawiać luzem materiałów opakowaniowych. Dzieci mogą połknąć małe części, co może spowodować uduszenie.
	- Inteligentnych gniazd można używać tylko w tradycyjnych gniazdach z uziemieniem podłączonych do sieci prądu przemiennego o napięciu 90–240 V i 50 Hz.
	- Inteligentne gniazda można podłączać tylko do zamontowanych na stałe gniazd ściennych.
	- Urządzenia nie wolno podłączać do przedłużaczy.
	- Upewnić się, że wtyczka urządzenia jest całkowicie włożona do sterowanego głosem inteligentnego gniazda ednet.
	- Gniazdo powinno być blisko urządzenia i łatwo dostępne.
	- Nie podłączać odbiorników, których niezamierzone

włączenie mogłoby spowodować pożar (np. żelazko) lub inne zagrożenia.

- Nie zostawiać grzejników i podobnych urządzeń bez nadzoru.
- Nie podłączać odbiorników, które wymagają kondensatorów rozruchowych (np. lodówka).
- Sterowanego głosem inteligentnego gniazda należy używać tylko w zakresie temperatur 0~40°C.
- Gdy kamera nie jest używana, należy ją przechowywać w czystym i suchym miejscu o temperaturze od 0°C do 40°C
- Nie przekraczać maksymalnego natężenia prądu 10 A lub maksymalnej mocy 2600 W.
- Nie zakrywać sterowanego głosem inteligentnego gniazda. Przykrycie może spowodować wzrost temperatury urządzenia i w rezultacie doprowadzić do pożaru.
- Nie narażać urządzenia na działanie płynów.
- Nie dotykać inteligentnych gniazd mokrymi dłońmi.
- Urządzenia używać tylko w pomieszczeniach. Urządzenia te nie są przeznaczone do zastosowań zewnętrznych i mogą ulec uszkodzeniom.
- Sterowane głosem inteligentne gniazdo ednet należy podłączać do pobliskiego gniazda ściennego z łatwym dostępem.
- Umieścić sterowane głosem inteligentne gniazdo ednet w zasięgu routera Wi-Fi i upewnić się, że nie ma między nimi przeszkód, które mogłyby blokować sygnał Wi-Fi.
- Chronić urządzenie przed zakłóceniami powodowanymi przez urządzenia elektryczne i inne urządzenia emitujące fale radiowe o wysokiej częstotliwości (mikrofalówki, telefony komórkowe itd.).
- Nie podejmować prób samodzielnej naprawy sterowanego głosem inteligentnego gniazda ednet. Naprawa i czynności konserwacyjne muszą zostać przeprowadzone przez specjalistów. Regularnie kontrolować urządzenie pod kątem uszkodzeń. Nie używać inteligentnych gniazd, jeżeli ich obudowa jest uszkodzona.
- W razie problemów należy skontaktować się z obsługą klienta firmy ednet.
- Aby odłączyć inteligentne gniazdo, należy wyjąć je z gniazda sieciowego.
- Jeżeli inteligentne gniazdo wymaga czyszczenia, należy odłączyć je od sieci zasilającej i przetrzeć suchą szmatką.

### **Informacje prywatne**

- Należy zapoznać się ze zrozumieniem i wyrazić zgodę na postanowienia zasad zachowania poufności aplikacji Smart Life Platform.
- Ustalić silne i bezpieczne hasło do konta Smart Life, aby chronić je przed nieupoważnionym dostępem.
- Hasło powinno składać się z co najmniej 6 znaków; zaleca się stosowanie wielkich i małych liter oraz znaków alfanumerycznych.

### **Privacy Policy of Smart Life Platform**

Undate date: 2018.4 Come into force date: 2018.5

 $\leftarrow$ 

So you have purchased our Smart LifeSmart device hardware and are starting to use the Smart LifeSmart device software and all its functionalities! Any information you share with us (e.g. for creating a Smart Life Account) will help us to provide you with services related to Smart LifeSmart device and to improve them to make them even better. We explain here our ways of collecting and using information, and how we protect your privacy. In this privacy policy, "personal data" means information that can be used to identify an individual, either from that information alone, or from that information and other information we have access to about that individual. We collect both personal and non-personal data to enable and facilitate the best user experience possible

### What information is collected and how do we use it?

In order to provide our services to you, we will ask you to provide necessary personal data that is required to provide those services. If you do not provide your personal data, we may not be able to provide you with our products or services.

#### 1. Smart Life Account Information

Personal data that are collected while creating a Smart Life Account may include PII information like your email address or mobile phone number. These information help to activate, manage and get service of Smart Life. Your nickname, profile picture, country and time zone will be connected to your account so that you can visit our product and service conveniently.

#### 2. User Device Information

Your device model, operation system, unique device identifier, IP address, Smart Life software version number, access type and model etc. will be collected for you can receive PUSH. And those are very necessary basic information which we have to collect form you.

#### 3. Device Information

**Nie zgadzam się Zgadzam się**

### **Co znajduje się w pudełku**

## **84334 (opakowanie pojedyncze)**

1 sterowane głosem inteligentne gniazdo ednet Podręcznik szybkiej instalacji

## **84336 (opakowanie podwójne)**

2 sterowane głosem inteligentne gniazdo ednet Podręcznik szybkiej instalacji

*Dziękujemy za wybór sterowanego głosem inteligentnego gniazda ednet, które można uruchomić szybko i łatwo bez złożonej konfiguracji ustawień sieciowych.* 

## **Opis sprzętu**

**Włączanie/wyłączanie :** przycisk funkcyjny

**Zielona dioda:** stan sieci

**Czerwona dioda:** Stan przełącznika

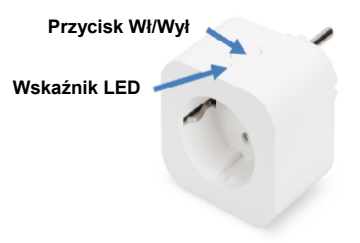

## **1. Konfigurowanie konta użytkownika Smart Life**

1. Aby móc używać sterowanego głosem inteligentnego gniazda ednet, należy utworzyć konto użytkownika. Można je utworzyć i konfigurować z poziomu smartfona/tabletu z systemem Android w wersji 4.4.2 i nowszej lub systemem iOS w wersji 8 i nowszej.

### **1.1 Tworzenie konta użytkownika za pomocą smartfona/tabletu**

W przypadku urządzenia Apple® aplikację "Smart Life" można znaleźć w sklepie Apple App Store® . W przypadku smartfonów i tabletów z systemem Google Android aplikację "Smart Life" można znaleźć w sklepie Google™ Play.

W polu wyszukiwania sklepu App Store<sup>®</sup> wprowadź "Smart Life".

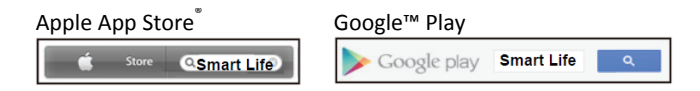

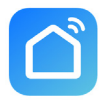

W wynikach wyszukiwania aplikacja "Smart Life" będzie oznaczona tym symbolem.

Pobierz i zainstaluj aplikację na swoim urządzeniu mobilnym.

Można też zeskanować poniższy kod QR, aby pobrać aplikację i ją zainstalować.

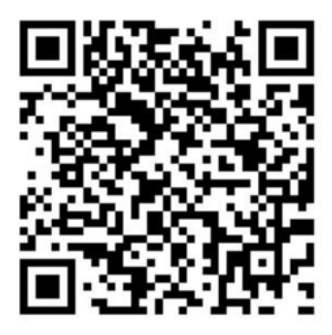

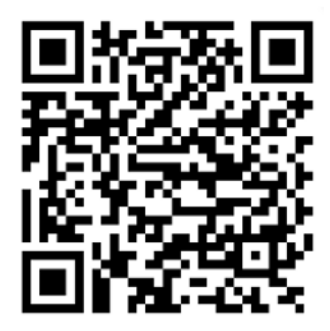

Sklep Apple App Store Google Play

Uruchom aplikację i przejdź do strony logowania. W przypadku pierwszego użycia utwórz konto, klikając przycisk "Register".

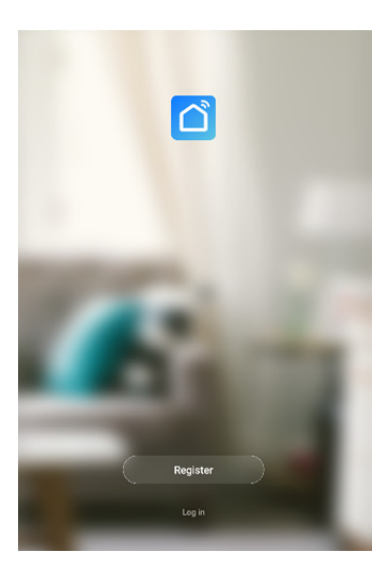

**Tworzenie nowego konta w aplikacji Smart Life** 

Kliknij przycisk "Register".

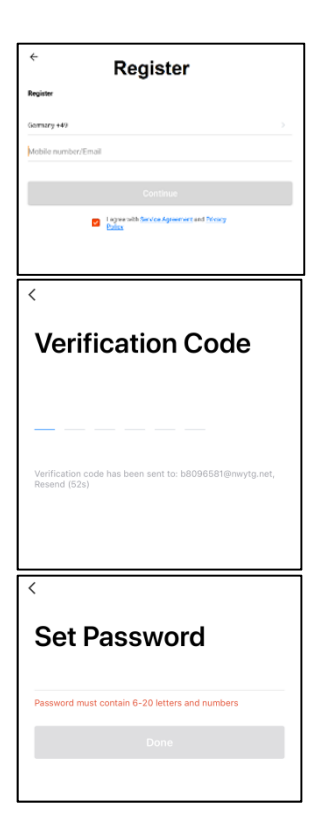

- **1.** Wprowadź adres e-mail lub numer telefonu, który będzie loginem konta.
- **2.** Zaakceptuj Umowę o świadczenie usług i Zasady zachowania poufności.
- **3.** Naciśnij przycisk "Continue" Kod weryfikacyjny zostanie wysłany w wiadomości email lub SMS. Powinny dotrzeć natychmiast. Jeżeli wiadomość e-mail nie dotrze, sprawdź folder ze spamem. Jeżeli wiadomość SMS nie dotrze, sprawdź numer telefonu podany podczas tworzenia konta.
- **4.** Wprowadź kod weryfikacyjny.
- **5.** Utwórz hasło łatwe do zapamiętania. (Hasło może się składać ze znaków alfanumerycznych).

Wprowadź dowolnie wybraną nazwę (np. dom). Opcjonalnie można teraz określić lokalizację oraz pomieszczenie, w którym gniazdo będzie używane.

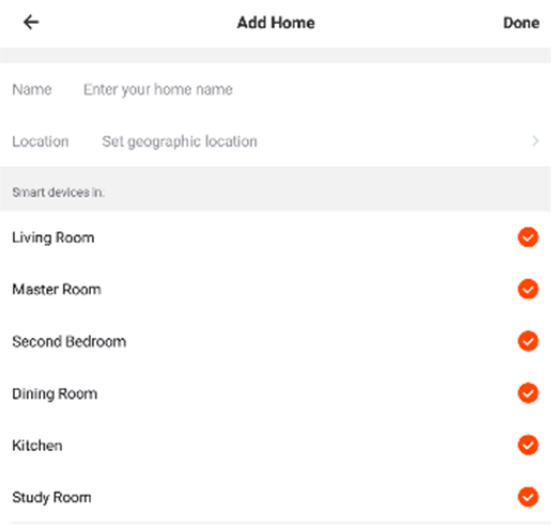

#### Add another room

You can change the home settings at any time

## **2. Nawiązywanie połączenia inteligentnego gniazda z siecią Wi-Fi**

### **Połączenie za pomocą smartfona/tabletu**

Podłącz sterowane głosem inteligentne gniazdo do gniazda ściennego. **Naciśnij wyłącznik na inteligentnym gnieździe i przytrzymaj pięć sekund, aż zielona dioda zacznie migać szybko**.

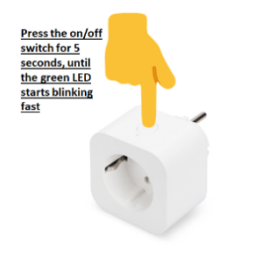

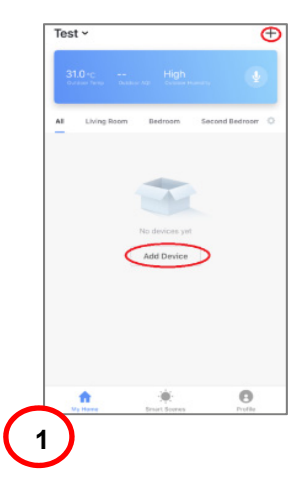

W aplikacji dotknij ikony "+" lub pozycji "Add Device" i postępuj zgodnie z instrukcjami wyświetlanymi w aplikacji, aby połączyć sterowane głosem inteligentne gniazdo ednet z siecią Wi-Fi. **(1)**

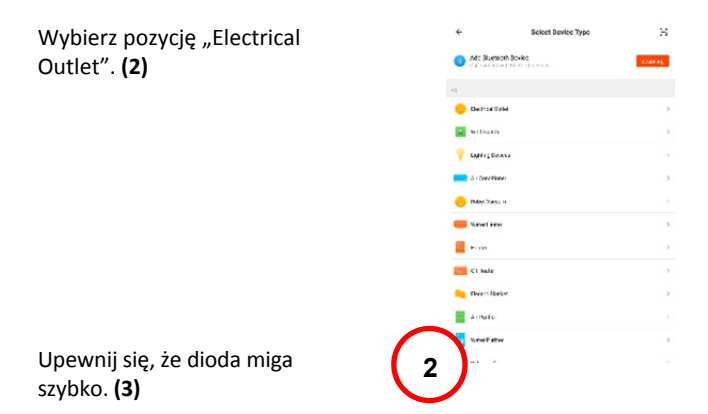

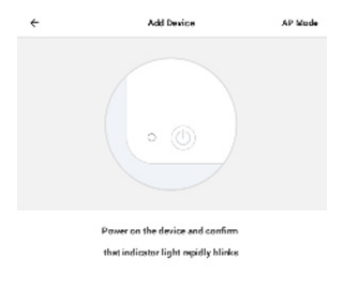

How to make inclusion rapidly blink **3**  Zostanie wyświetlony identyfikator SSID sieci Wi-Fi, z którą ma być nawiązane połączenie. **Upewnij się, że urządzenie przenośne jest połączone z siecią Wi-Fi 2,4 GHz. Sieci Wi-Fi 5 GHz nie są obsługiwane**. Wprowadź hasło do routera/punktu dostępu w domu. **(4)**

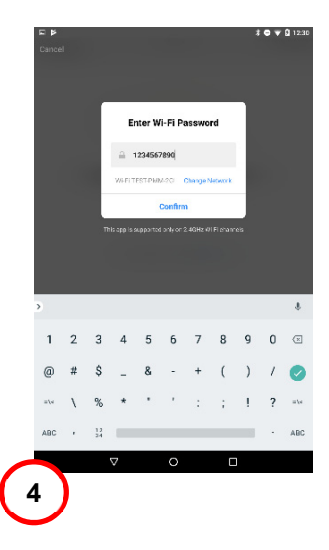

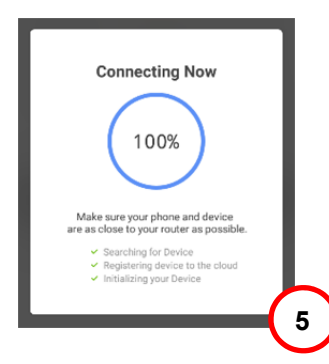

Sterowane głosem inteligentne gniazdo ednet rozpocznie nawiązywanie połączenia z siecią Wi-Fi. **(5)**

Po pomyślnym połączeniu inteligentnego gniazda można zmienić jego nazwę.

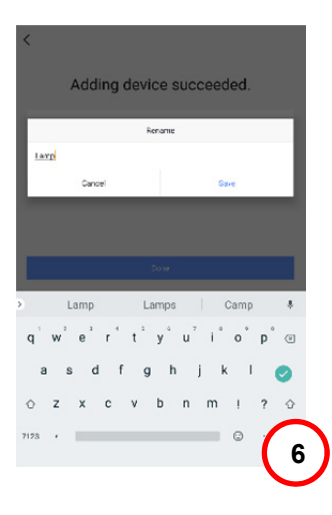

**Aby używać systemu sterowania głosem, takiego jak Amazon Alexa lub Google Home, zaleca się nadanie inteligentnemu gniazdu łatwej do zapamiętania nazwy, np. światło w sypialni. (6)** 

Po zmianie nazwy gniazda naciśnij przycisk "Save" lub "Done", aby wysłać zmiany.

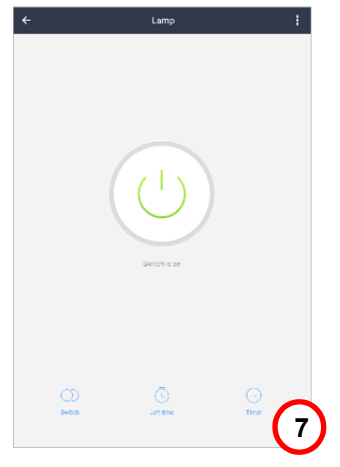

Nastąpi przekierowanie na stronę urządzenia. **(7)** 

Można teraz sprawdzić działanie inteligentnego gniazda, naciskając wyłącznik w aplikacji Smart Life na smartfonie/tablecie. Po naciśnięciu przycisku z inteligentnego gniazda zostanie wyemitowany sygnał dźwiękowy. Dioda na inteligentnym gnieździe będzie wskazywać stan urządzenia.

## **3. Nawiązywanie połączenia inteligentnego gniazda z Amazon Alexa/Google Assistant**

Naciskając ikonę trzech kropek na stronie urządzenia, można wyświetlić stronę konfiguracji urządzenia. **(1)**

Sterowane głosem inteligentne gniazdo ednet można połączyć z systemem Amazon Alexa lub Google Assistant.

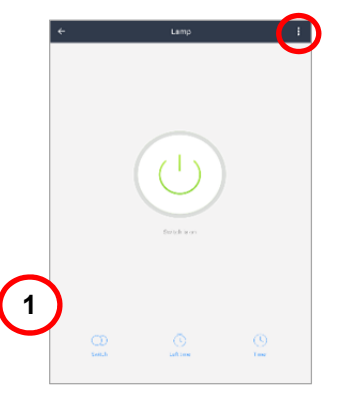

Wybierz system, z którym urządzenie ma być zsynchronizowane. **(2)**

Zapoznaj się z instrukcjami dotyczącymi nawiązywania połączenia sterowanego głosem inteligentnego gniazda ednet z wybranym systemem. **(3/4)**

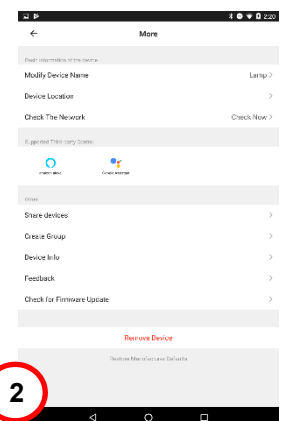

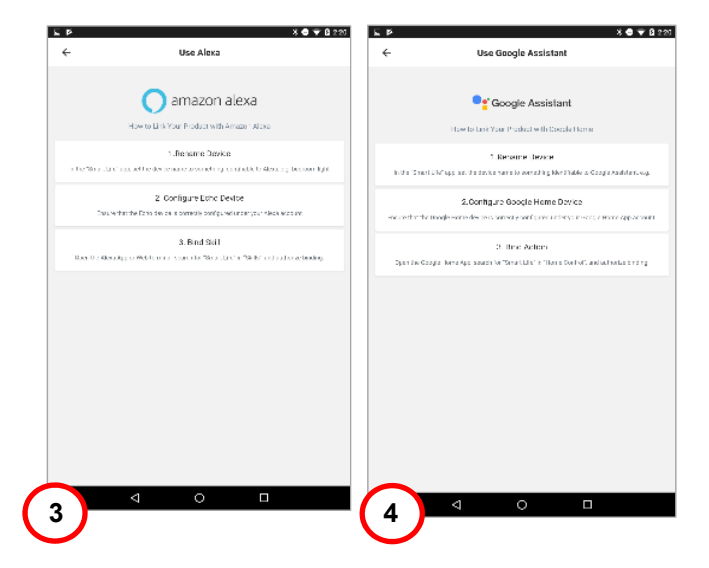

## **4. Nawiązywanie połączenia inteligentnego gniazda z Amazon Alexa**

Otwórz aplikację "Amazon Alexa" na smartfonie/tablecie, zaloguj się na konto Amazon Alexa i z listy menu wybierz pozycję "Skills". **(1)**

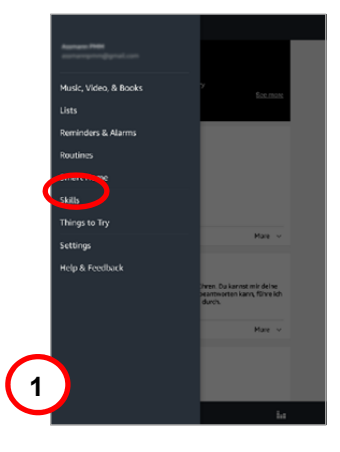

W polu wyszukiwania wprowadź "Smart Life", a następnie z listy wybierz umiejętność Smart Life. **(2)**

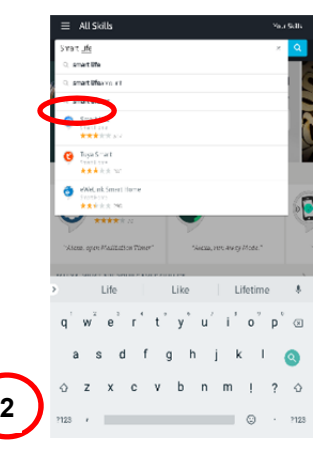

### Włącz umiejętność Smart Life i przejdź do łączenia konta. **(3)**

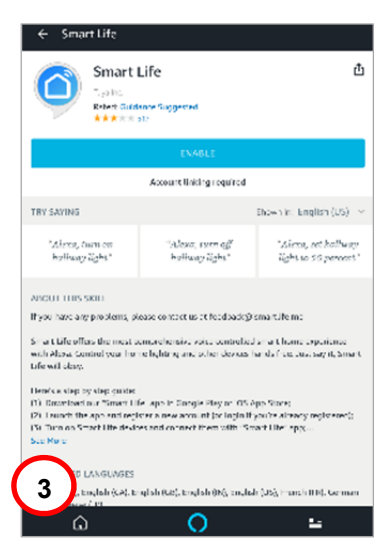

Aby aktywować połączenie konta, wprowadź informacje o koncie aplikacji Smart Life i naciśnij przycisk "Link Now". **(4)**

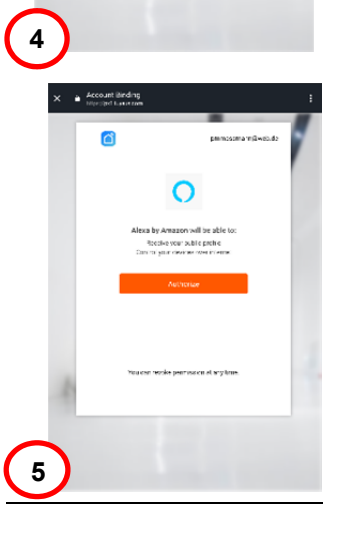

mt Binding

 $\cap$ 

O

Zezwól systemowi Amazon Alexa na sterowanie urządzeniami przez Internet, naciskając przycisk "Authorize". **(5)**

Po pomyślnym połączeniu aplikacja Amazon Alexa będzie mogła wykrywać urządzenia inteligentnego domu. **(6)**

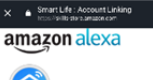

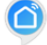

#### Smart Life has been successfully linked.

#### What to do next:

... Close this window to discover smart-home devices you can control with<br>Almos

Naciśnij przycisk "Discover", aby wyszukać połączone urządzenia. **(7)**

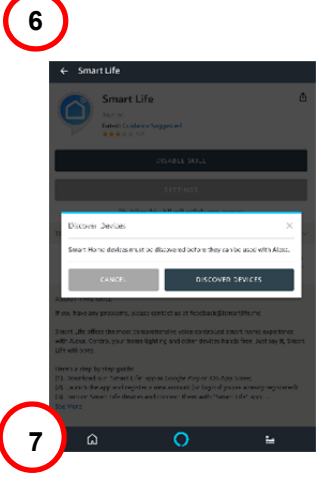

### Rozpocznie się wykrywanie urządzeń przez system Alexa. **(8)**

Alexa is discovering devices...

may take up to 20 seconds.

if you haven't already, a<br>the Alexa Skills store

**8** 

Po pomyślnym wykryciu urządzenia zostaną wyświetlone w menu Smart Home. Teraz można sterować inteligentnym gniazdem ednet za pomocą systemu Amazon Alexa. Wystarczy poprosić Alexa o włączenie świateł w pokoju dziennym. (9)

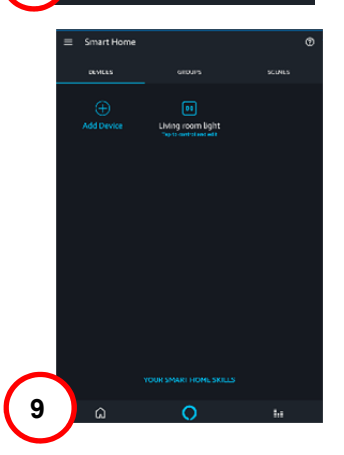

## **5. Nawiązywanie połączenia inteligentnego gniazda z Google Home**

Otwórz aplikację "Google Home" na smartfonie/tablecie, zaloguj się na konto Google Home i z listy menu wybierz pozycję "Home Control". **(1)**

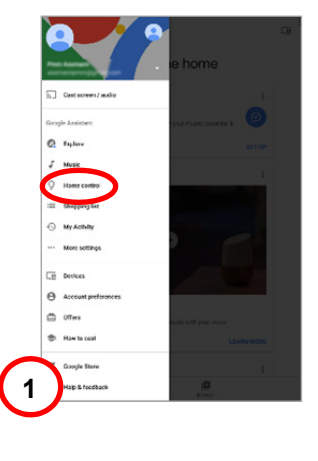

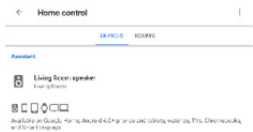

Naciśnij ikonę "+", aby dodać sterowane głosem inteligentne gniazdo ednet. **(2)**

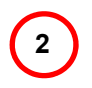

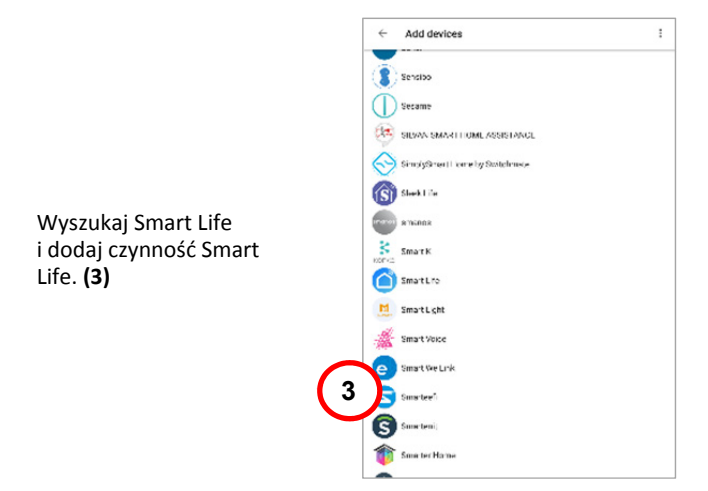

Aby aktywować połączenie konta, wprowadź informacje o koncie aplikacji Smart Life i naciśnij przycisk "Link Now". **(4)**

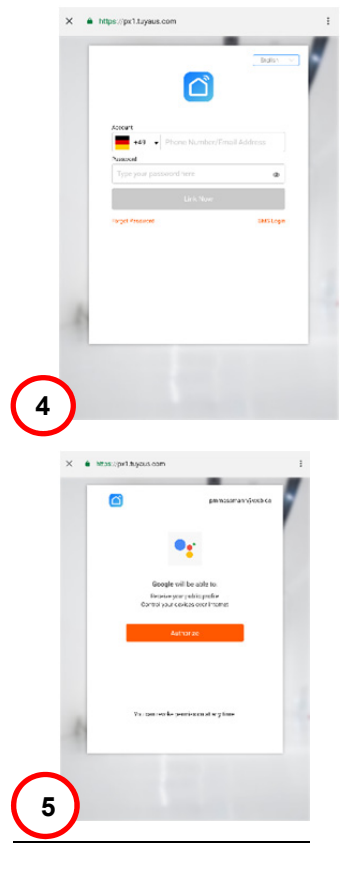

Zezwól systemowi Google Home na sterowanie urządzeniami przez Internet, naciskając przycisk "Authorize". **(5)**

Po pomyślnym połączeniu aplikacja Google Home będzie mogła wykrywać urządzenia inteligentnego domu. **(6)**

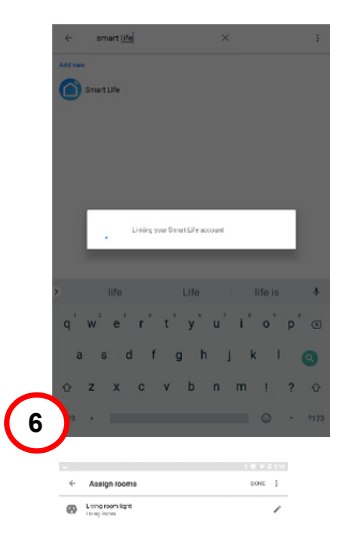

Zostanie wyświetlone urządzenie i będzie można zmienić jego nazwę, a także przypisać pomieszczenie. **(7)**

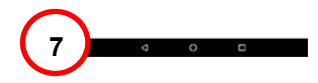

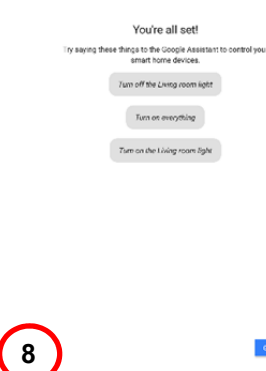

 $\bullet$ 

Teraz można sterować inteligentnym gniazdem ednet za pomocą systemu Google Home. Wystarczy poprosić Google Home o włączenie świateł w pokoju dziennym. **(9)**

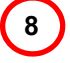

## **Opis sprzętu**

### **1.Włączanie/wyłączanie:**

Krótkie naciśnięcie wyłącznika inteligentnego gniazda

### **2.Przycisk resetowania:**

Długie naciśnięcie (przez pięć sekund) wyłącznika inteligentnego gniazda, aż zielona dioda zacznie migać, aby zainicjować proces konfiguracji aplikacji

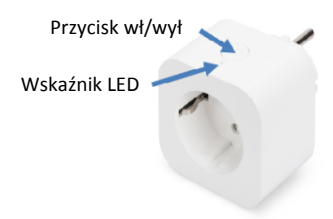

### **Zielona dioda:**

- Szybkie miganie: Zainicjowany tryb konfiguracji aplikacji
- Wyłączony: Brak połączenia sieciowego
- Świeci: Połączono z siecią

### **Czerwona dioda:**

- Świeci: Inteligentne gniazdo jest włączone
- Wyłączony: Inteligentne gniazdo jest wyłączone

### **Opis techniczny**

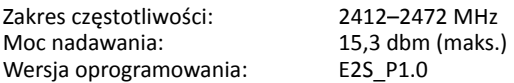

### **Znaki towarowe**

ednet jest zarejestrowanym znakiem towarowym firmy ASSMANN Electronic GmbH.

Apple, Apple App Store to zarejestrowane znaki towarowe firmy Apple Inc. Amazon, Alexa i wszystkie powiązane logo są znakami towarowymi Amazon.com Inc. lub jej podmiotów stowarzyszonych.

Android, Google, Google Home i Google Play są zarejestrowanymi znakami towarowymi firmy Google Inc.

AVM Fritz!Box to zarejestrowany znak towarowy firmy AVM Computersysteme Vertriebs GMBH.

Telekom Speedport to zarejestrowany znak towarowy firmy Deutsche Telekom AG.

Aby uzyskać dostęp do innych języków instrukcji, odwiedź witrynę pod adresem https://www.ednet-europe.eu/en/ w celu pobrania dokumentów.

### **Uwaga:**

Wszystkie inne, niewymienione znaki towarowe są własnością ich poszczególnych właścicieli.

Znaki lub nazwy towarowe wymienione w niniejszej instrukcji są stosowane do opisu wykonywanych działań i nie sugeruje się, iż są one ogólnodostępne. Niezależnie od okoliczności znaki towarowe są własnością poszczególnych posiadaczy praw.

Niniejszym firma ASSMANN Electronic GmbH oświadcza, że deklaracja zgodności jest dostarczana wraz z produktem. Jeżeli deklaracji zgodności nie ma w opakowaniu, można zwrócić się o jej przesłanie, wysyłając list na poniższy adres producenta.

#### **Uwaga:**

Niniejsze urządzenie do produkt klasy B. Sprzęt ten może powodować zakłócenia fal radiowych na terenie zamieszkanym. W takim wypadku użytkownik może zostać poproszony o podjęcie odpowiednich działań w celu zapobieżenia zakłóceniom.

#### **www.assmann.com**

Assmann Electronic GmbH Auf dem Schüffel 3 58513 Lüdenscheid Niemcy

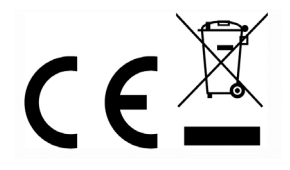